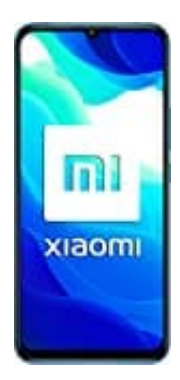

## **Xiaomi Mi 10 Lite 5G**

## **Andere Tastatur installieren**

Installiere zunächst die gewünschte Tastatur-App. Folge dann den nachstehenden Schritten.

1. Öffne die EINSTELLUNGEN

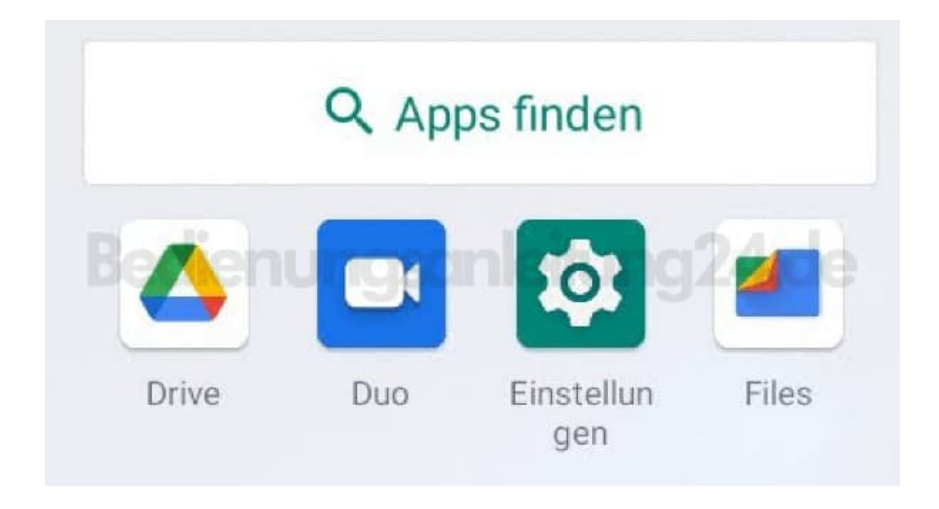

2. Gehe auf SYSTEM

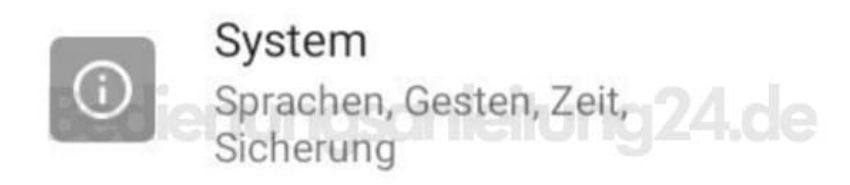

3. Wähle SPRACHEN UND EINGABE

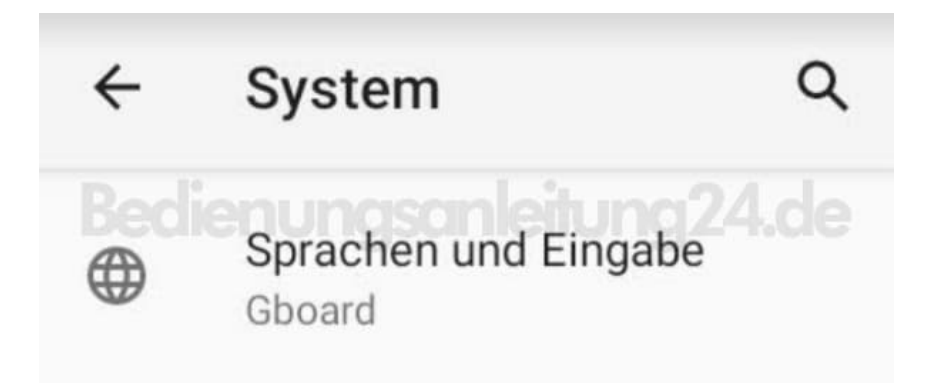

## 4. Tippe auf + TASTATUREN VERWALTEN

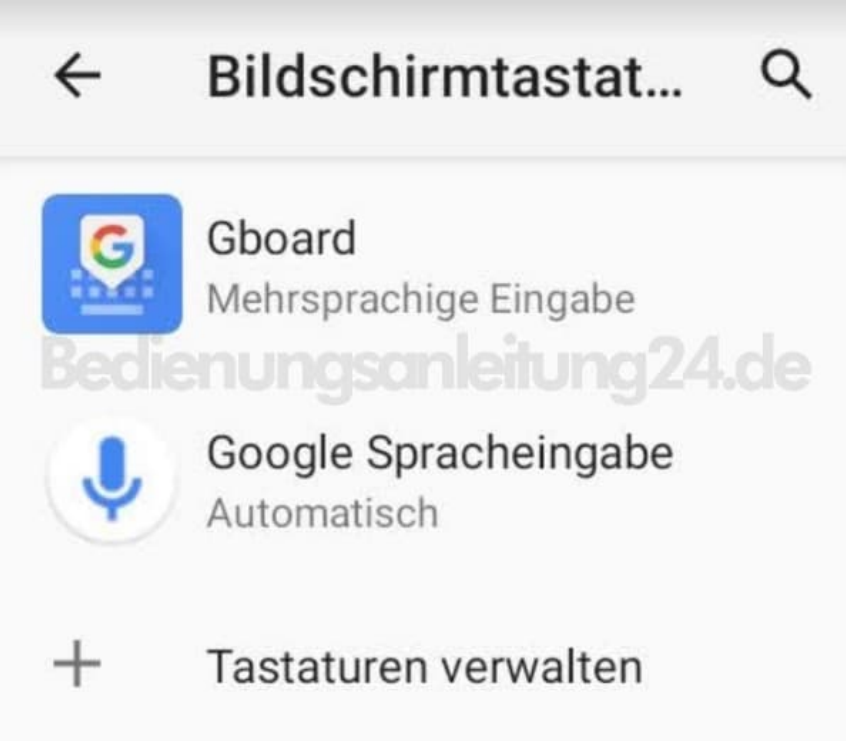

5. Wähle jetzt die neue Tastatur. Lasse Gboard aktiviert, da manche Apps, wie z. B. Banking Apps, nur die Standard Tastatur zulassen.

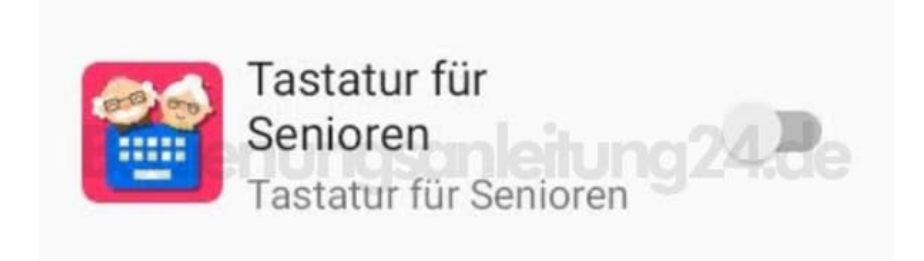

6. Öffne nun einen Chat, z. B. in SMS. Tippe auf das Tastatur Icon.

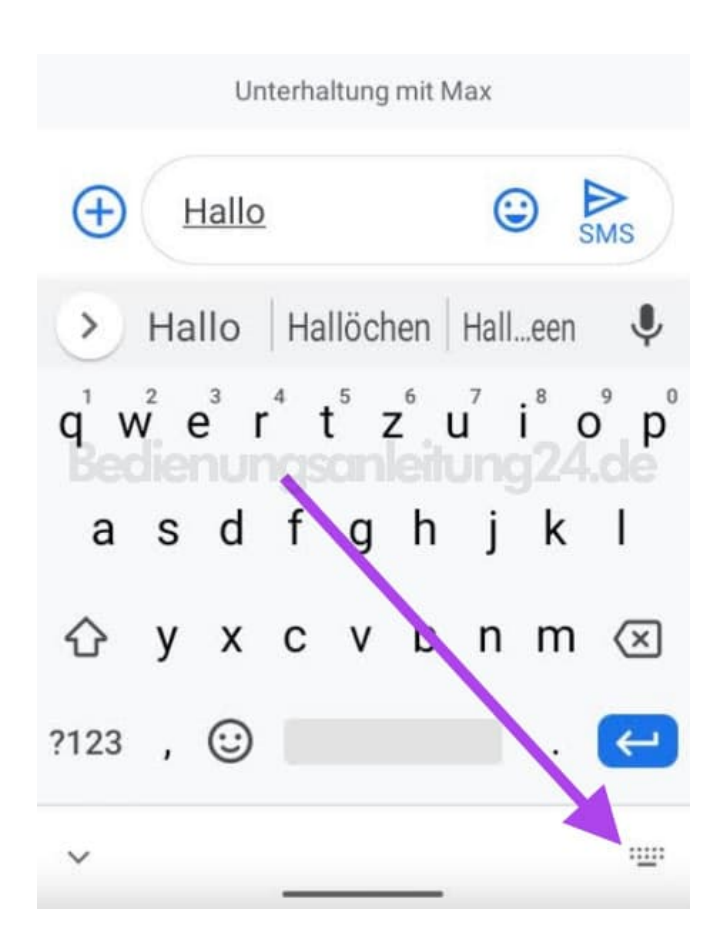

7. Tippe nun die neue Tastatur an, die du installert hast. Diese ist nun deine neue Standard Tastatur.

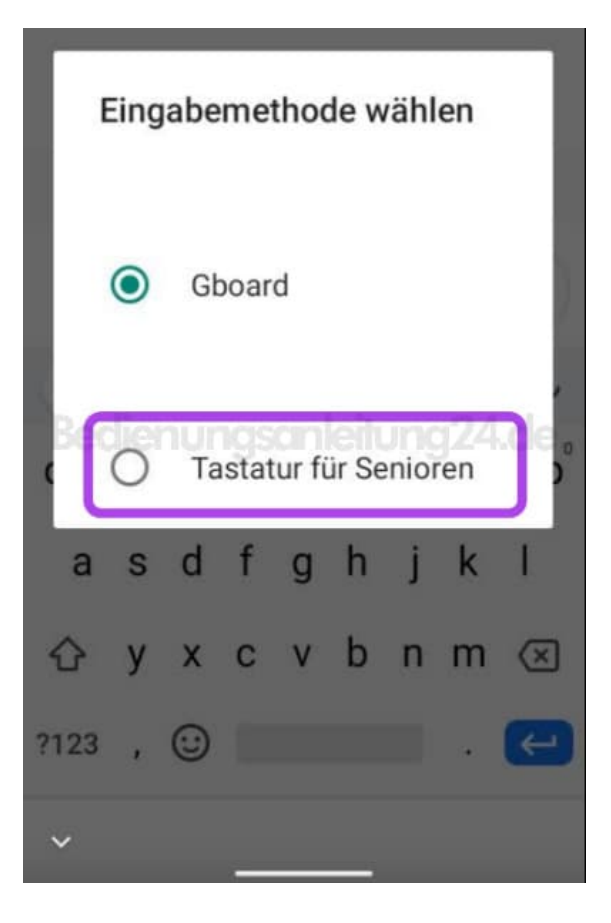